## **Como configurar um horário com compensação Diária, Mensal ou Semanal?**

Para que um funcionário possa fazer um horário mais flexível, como por exemplo, de acordo com certa demanda de trabalho o Ponto Secullum 4 possibilita cadastrar horários com compensação Diária, Semanal ou Mensal.

Para isto, basta abrir a tela do cadastro dos horários: Cadastros > Horários > Opções > guia Modo de Cálculo; e marcar a opção "**Horário em modo de compensação**".

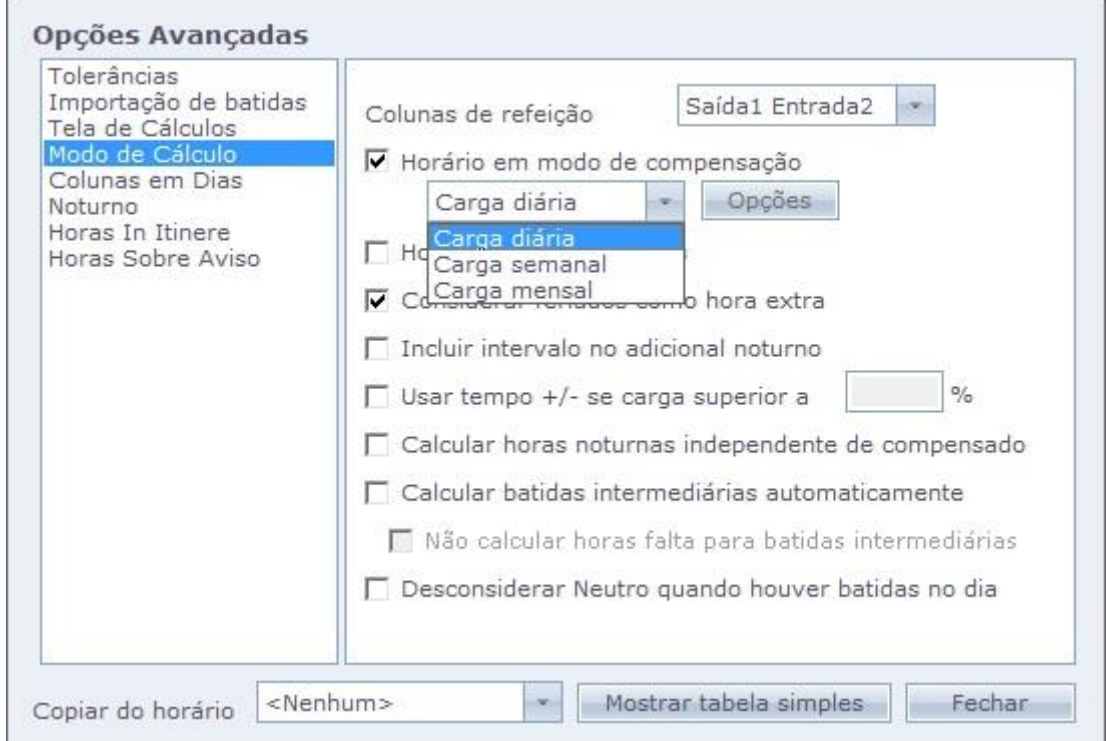

Esta opção permite configurar o horário em três modos de compensação:

**Diário**: nesta opção será feita uma compensação diária de acordo com o horário configurado. Assim, o funcionário não tem a obrigação de cumprir um horário fixo. Com isso ele terá apenas que cumprir a carga horária configurada. Com esta opção selecionada, os campos referentes à configuração do horário irão sofrer alterações, conforme demonstra a imagem abaixo.

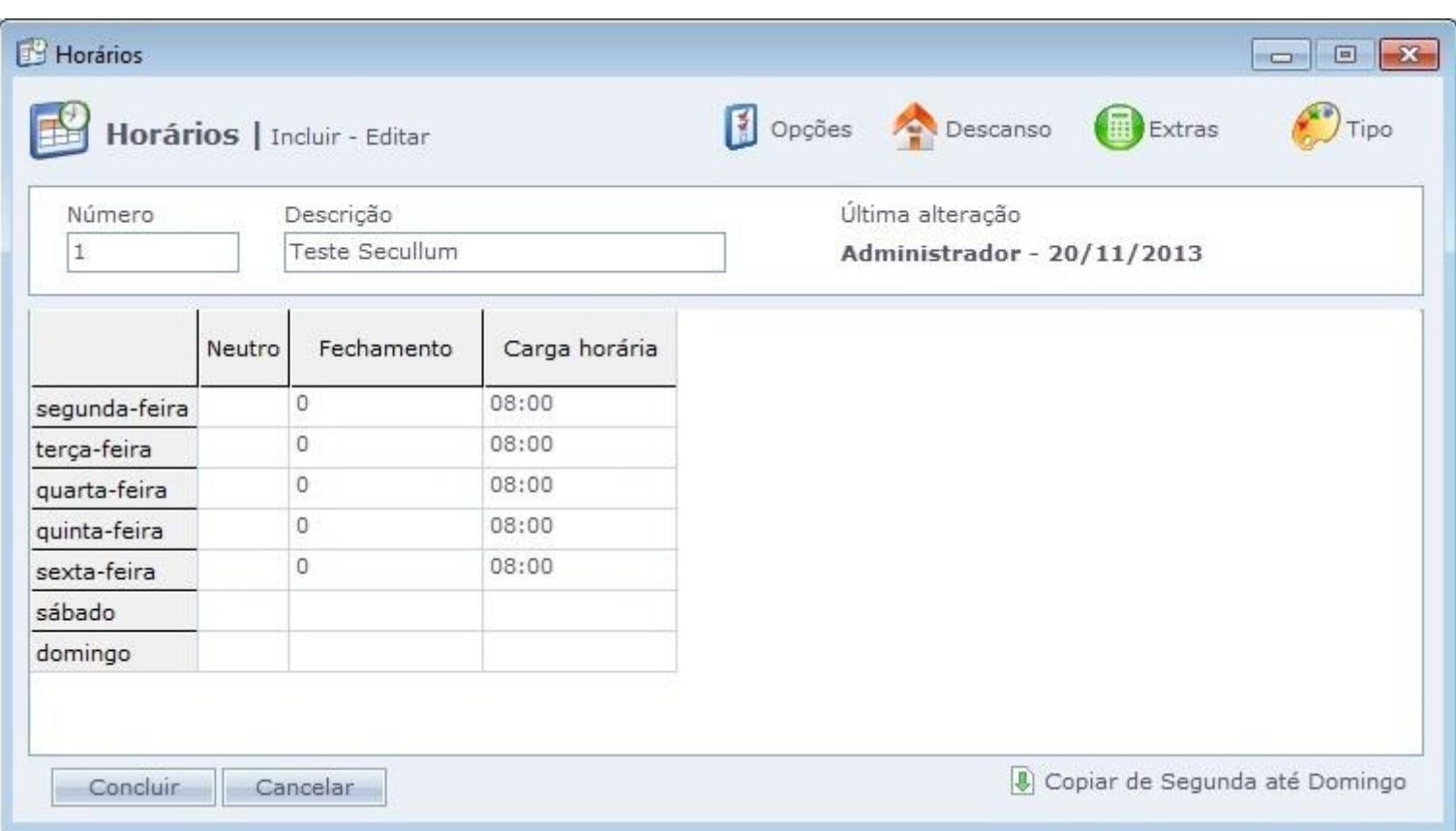

**Semanal**: ao selecionar esta opção o sistema irá trabalhar através de carga horária semanal. Assim, o total de Extras e Faltas será exibido sempre aos Domingos. Com isso todas as horas são contabilizadas como horas normais, e no dia que o funcionário fizer extra ele será contabilizado como hora normal e no dia que ele faltar não serão contabilizadas hora falta. Ao clicar no botão Opções, irá abrir uma janela onde é possível informar uma carga específica a ser cumprida na semana.

Por padrão, a opção "**Definir carga automaticamente**" vem marcada e, dessa forma, o sistema irá considerar a carga de trabalho definida no cadastro do horário. Ao desmarcar esta opção é possível inserir o valor desejado para a compensação e, desta forma, o sistema irá considerar este valor para o cálculo das horas trabalhadas.

Ao marcar a opção "**Ignorar dias fora da seleção em cálculos**" o sistema terá como base os dias informados na tela de cálculos para efetuar o fechamento da semana ou mês.

**Importante:** esta opção somente deverá ser marcada com a carga definida automaticamente pelo sistema.

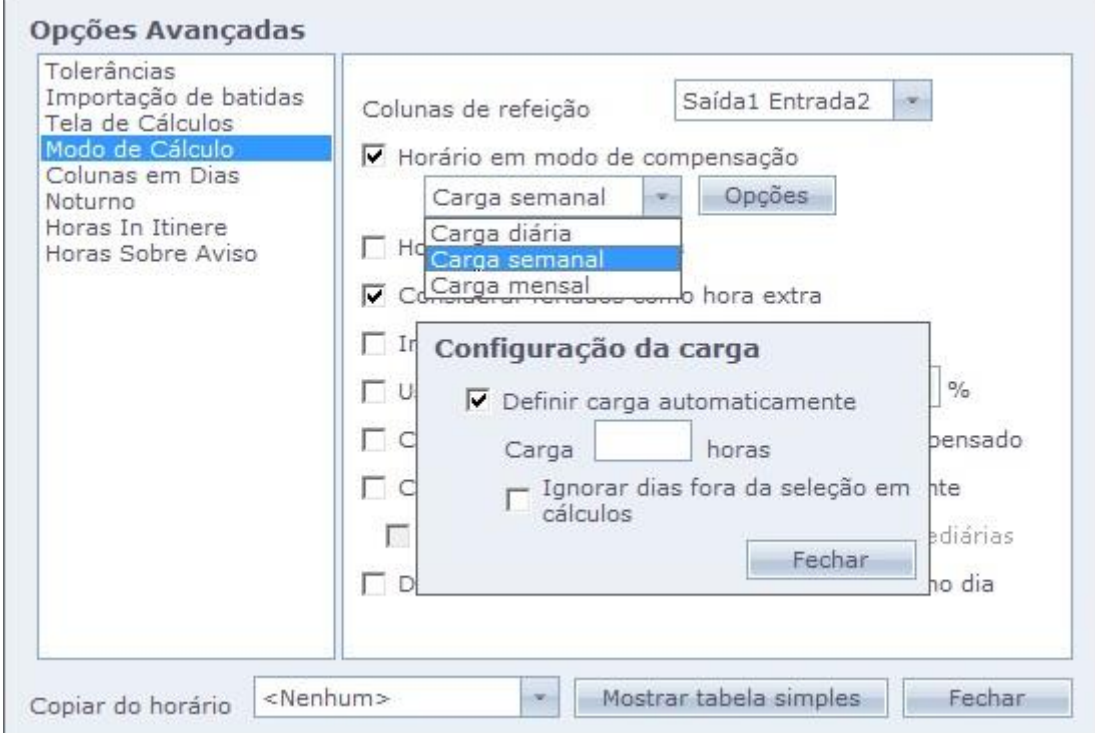

Por exemplo: se for definida uma carga semanal e o fechamento da folha ocorrer em uma quarta-feira, basta informar este período na tela de Cálculos e o sistema não irá calcular o DSR ou computar como "falta" as horas que faltam para completar a semana.

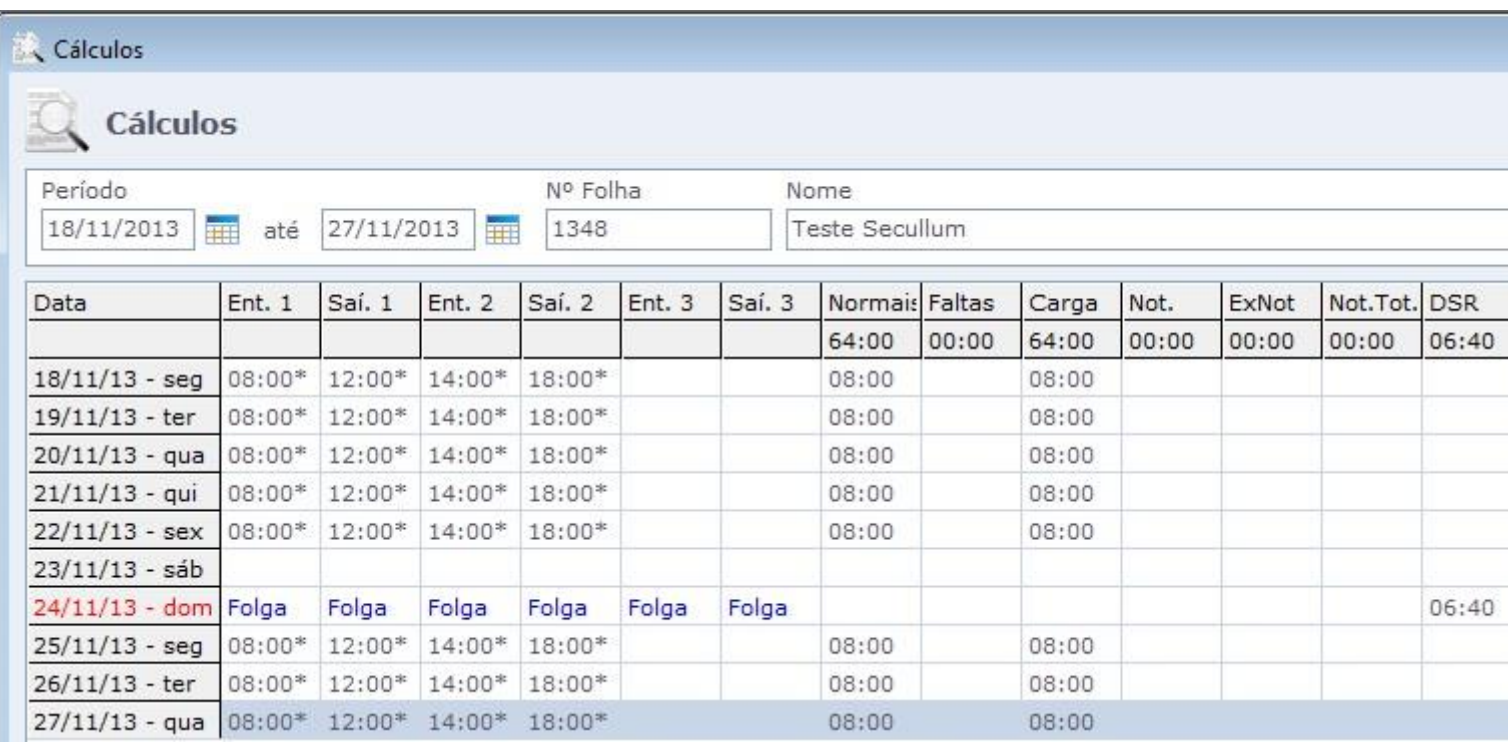

**Mensal:** a Compensação Mensal segue basicamente a mesma lógica da Compensação Semanal, porém é utilizada para o mês inteiro. Sendo assim, as horas faltas e/ou horas extras do funcionário serão computadas no final do mês de acordo com a diferença entre as horas trabalhadas durante o período, resultando no total de horas trabalhadas.

Neste modo de compensação também é possível definir uma carga horária específica para o mês. Por padrão, a opção "Definir carga automaticamente" vem marcada e, dessa forma, o sistema irá considerar a carga de trabalho definida no cadastro do horário. Ao desmarcar esta opção é possível inserir o valor desejado para a compensação e, desta forma, o sistema irá considerar este valor para o cálculo das horas trabalhadas.

Ao marcar a opção "**Calcular DSR junto com a carga**" o sistema irá calcular o DSR somente no final do período, ou seja, na data referente ao fechamento mensal.

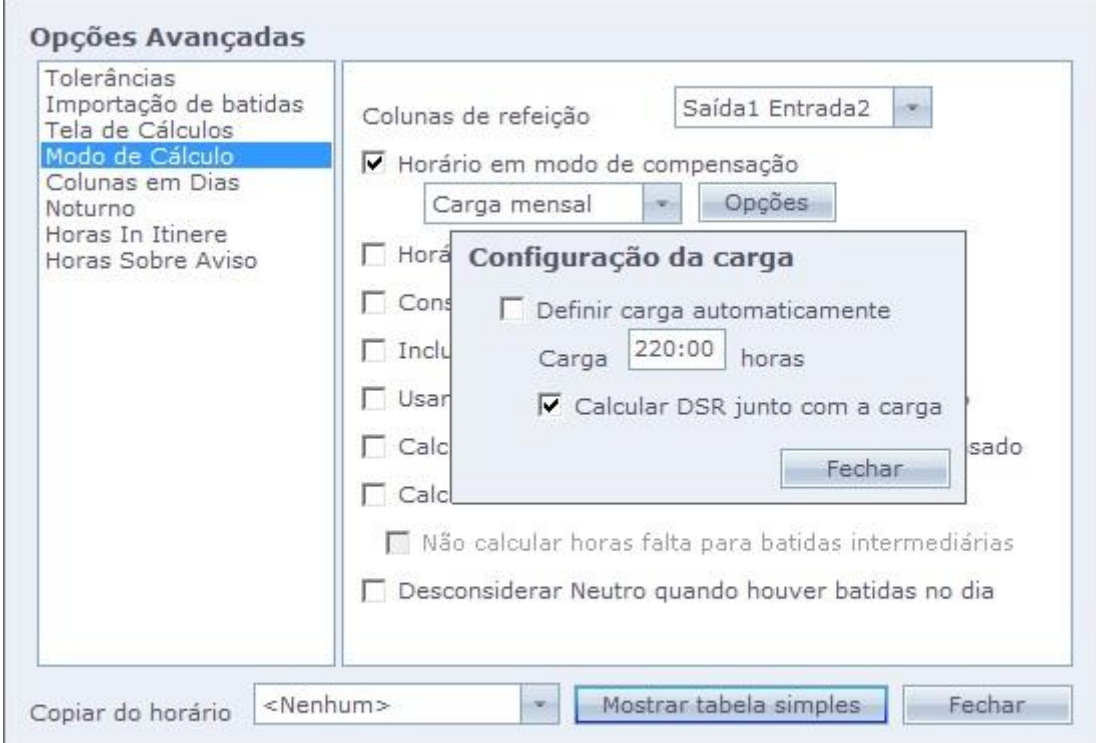

Em caso de dúvidas, contate o suporte.